- **•**  $\mathbf{r} = \mathbf{r}$
- R
- *•* 簡単なデータ解析の例
- *•* 卒論の紹介
- *•* 講義で例題に用いるデータセットの説明
- *•* 課題
- 
- $\mathbf{1}$
- 
- **1.1**  $\blacksquare$
- *• Representation of the Representation of the Representation of the Representation of the Representation of the Representation of the Representation of the Representation of the Representation of the Representation of*
- *•* 目標
- 1.  $\blacksquare$
- *⇒* ライブラリに含まれる関数を呼び出してデータ解析を実行する
- $2.$ *⇒* 自分自身で関数を記述し,それを用いてデータ解析を行う
- R
	- C Java
	- *http://www.is.titech.ac.jp/~shimo/class/* PDF PDF
- **PDF**
- 
- *•* 成績評価:主にレポート提出でおこなう.期末テストは行わない.
- **•**  $\mathbf{r} = \mathbf{r} \cdot \mathbf{r}$ • *•*  $\mathbf{L} = \mathbf{L} \times \mathbf{L}$
- 1.  $R$
- 2.  $($ 1
- *•* 多変量解析の教科書は非常に多く出版されているが,例えば:柳井晴夫,高根芳雄 (1

# $1.5$  R.

GR

- The R Project for Statistical Computing ( ${\tt http://cran.r-project.org}$ ) *•* Wiki *• RjpWiki* (http://www.okada.jp.org/RWiki/) R
	- **RjpWiki**
- -<br>[トップ]Tips紹介 | Q&A | 初級Q&A | なんでも掲示板 | 日本語化掲示板 | リンク集 ]<br>[リロード ] [ 新規 | 編集 | 凍結 | 差分 | 添付 ] [一覧 | 単語検索 | 最終更新 | バックアップ | ヘルプ ] 本日更新バッケー<br>ジ<br>ジ -<br>最新の30件 どなたでも自由にページを追加・編集できます。(初めて投稿・既存記事への追加・修正を行なう方はこのページ末の注意<sup>\*1</sup>を御覧下さい) 2005-04-11 でも掲示板<br>2005-04-10 主な内容(全ての内容を見るには上部のメニューの(一覧)をクリックしてください。) **ニエなロス音(をての神経を見るは1.1年のメニューの(一知 そクリックしてださい)**<br>• 6.2.1800年後、全国のイドアール、1995年の5月12日には、6.0.1997年の前に一寸机してみたかったら<br>• 6.2.3.0の前後後、変更 3.4話化トに関する情報受験と求わめ(第11日前者任が原則)<br>• 6.0.4.3の前後に変更 3.4話化トに関する情報受験と求わめ(第11日前者任が原則)<br>• 6.0.4.3の前後に、2011年以 、站<br>- グラフィックス参考<br>- 実例集 実例集<br>2005-04-09<br>2005-04-09<br>- 知っているといつ<br>か物に立つ(?)閲<br>数達<br>- ひくできやぶら なんでも揚示板<br>2005-04-08<br>- 03.4 (1984年)
- $2005 04 07$ goo<br>- あらき<br>- R-stats.pot の<br>- 和訳とチェックのペ コメント欄 (ここには最新20件を表示しています。それ以前のコメントはこちら Mトップページへのコメント))
- $\begin{array}{r}\n-9 \\
2005 04 06 \\
\hline\n1687 + 05 \\
2005 04 05 \\
\hline\n0001\n\end{array}$ コントの挿入 お名前: いつが、<br>- ・2をどき、このページに想味不明な単語だけの記述が補償されるのは、コンペー様人間と2000<del>の検索の</del>間を取り進える慌て者がいるせ<br>- いのようですね、航船によるがないと思うんですが、- - 2805-0+6 (3 全)の9.534-41 kw<br>- 6 GUM機能のページを利用しまつほどたてました。不適切であれば、特徴・維持をしますのでご指導び注意い。- - <mark>各村?</mark> 2005-0+-04<br>- パ)2002:18<br>• Built-in GUI<br>2005-04-04<br>RKWard<br>RGtk<br>Ping<br>R≿Java<br>CCCC
- R
- $(http://www.is.titech.ac.jp/~mase/R.html)$  PDF (http://buran.u-gakugei.ac.jp/~mori/LEARN/R/). R Introduction to R ver.1.7.0
	- Appendix A

# 2 R

- 2.1 R
- *•* データ操作,統計計算,グラフィックスのための統合ソフトウエア環境.
- *•*  $\blacksquare$
- R  $(\text{http://cran.r-project.org})$ 3
- 3. bhimo-data@is.titech.ac.jp • *•*  $\mathcal{L}$ 1. PDF shimo-data@is.titech.ac.jp<br>PDF PDF PDF PDF PDF PDF PDF 2002. 2.  $0312345, 1$  $0312345-1.pdf$ 0312345-1a.pdf, 0312345-1b.pdf
- $3.$  $4.$ 8 月0日 8 月の予定です...
- $5.$
- **1.2** 講義予定

## 1.3 R

- R
- $\bullet$  R $\qquad \qquad$  S)  $\qquad \qquad$  W. N. Venables, Brian D. Ripley Modern Applied Statistics with S $\qquad \qquad$  Springer-Verlag Modern Applied Statistics with S
- R  $R$
- **•** R  $\qquad \qquad$  R () The R Book R  $R$
- **1.4** 多変量解析:参考文献
	- **•**  $\mathbf{E} = \mathbf{E} \cdot \mathbf{E} \cdot$ 
		- 2
- R
- *•* R の前身であるは S C 言語や UNIX と同じ AT&T( Lucent Technologies) のベル研究
- $($  C UNIX  $)$ • **•**  $\bullet$  ,  $\bullet$  ,
- **SAS, SPSS, Mathematica**

## 2.2 R

- OS % R [return]  $R \longrightarrow q()$  [return] Save workspace image? [y/n/c]: y The workspace image? The state of  $\frac{1}{2}$  $\mathbf R$  $R$   $>$  $> a \leftarrow 1:10$   $(1,2,...,10)$  a  $> a^2$  a  $a$
- [1] 1 4 9 16 25 36 49 64 81 100  $> plot(a, a^2)$  a  $a^2$ 
	- $>$  foo  $\le$  function(x) sum(x^2)  $\qquad$  foo  $foo(a)$  [1] 385
	- for(i in 1:10)  $\{... \}$  i  $1,...,10$
- $> x \le rep(0,10); for(i in 1:10) x[i] < -i^2$ > x
- [1] 1 4 9 16 25 36 49 64 81 100
- $\rightarrow$  help(for) for  $\rightarrow$  help(":") :
	- $>1$ ibrary() > library(MASS) MASS
- > demo() > demo(graphics) > demo(image) [return]
- emacs **ESS** emacs  $(M-x)$  R R R

http://www.is.titech.ac.jp/~shimo/class/

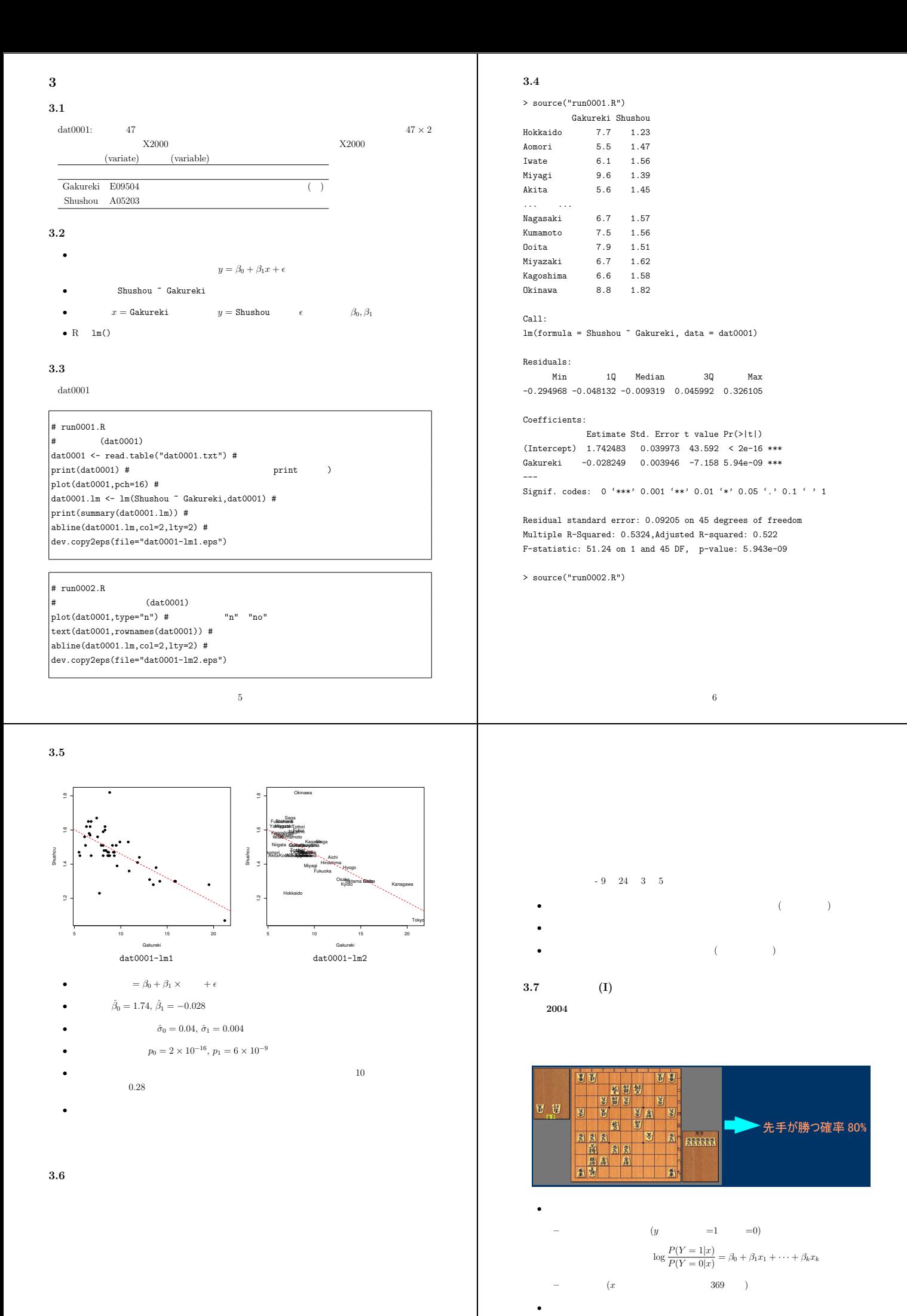

7

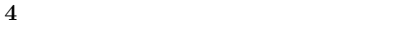

#### **4.1** データ

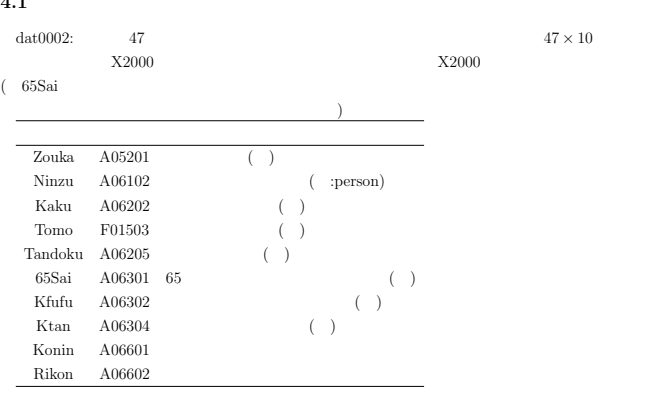

## $4.2$

*•* 主成分分析  $y = \beta_0 + \beta_1 x_1 + \cdots + \beta_{10} x_{10} + \epsilon$ *•* モデル式(新たな「合成変量」が左辺に対応する)

- ~ Zouka + Ninzu + Kaku + Tomo + Tandoku + '65Sai' + Kfufu + Ktan + Konin + Rikon
	- $\tilde{z}$  ( dot  $\tilde{z}$
- $y$   $x_1, \ldots, x_{10}$
- R princomp()

#### **4.3** プログラム

dat0002 dat0002  $\frac{da40002}{a}$ princomp  $\texttt{princomp}(\texttt{`` .,data0002,cor=T}) \tag*{} \texttt{corr}(\texttt{`` .,data0002,cor=T})$ 

9

#### $4.5$

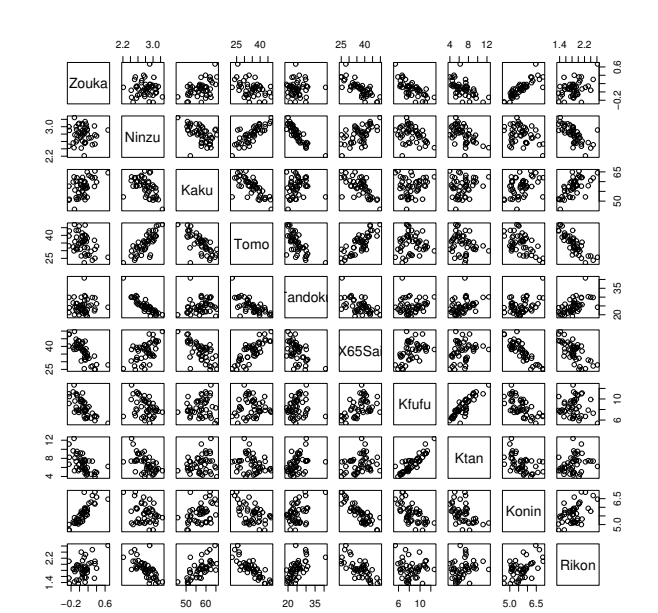

dat0002-sp

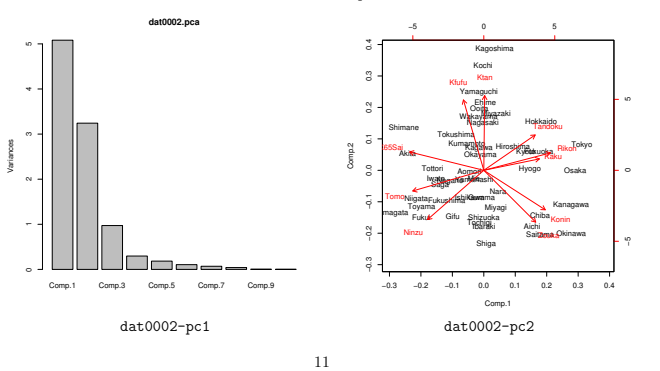

# # run0003.R

 $(data0002)$ dat0002  $\leq$  read.table("dat0002.txt") #  $print(dim(data0002))$ #  $print(data0002[1:3,])$  # pairs(dat0002) # dev.copy2eps(file="dat0002-sp.eps") dat0002.pca <-  $\text{princomp}(\text{dat0002}, \text{cor=T})$ # print(dat0002.pca) plot(dat0002.pca) dev.copy2eps(file="dat0002-pc1.eps")  $\vert$ biplot(dat0002.pca) # dev.copy2eps(file="dat0002-pc2.eps")

### **4.4** セッション

```
> source("run0003.R")
[1] 47 10
       Zouka Ninzu Kaku Tomo Tandoku X65Sai Kfufu Ktan Konin Rikon
Hokkaido 0.04 2.42 60.54 26.54 29.95 30.50 9.90 7.39 5.77 2.40
Aomori -0.02 2.86 54.20 34.38 24.08 38.99 7.45 6.61 5.24 1.96
Iwate -0.07 2.92 50.87 38.82 24.47 42.42 7.87 6.05 5.14 1.48
Call:
princomp(x = dat0002, cor = T)Standard deviations:
  Comp.1 Comp.2 Comp.3 Comp.4 Comp.5 Comp.6 Comp.7
2.25433141 1.80067886 0.98597313 0.54426153 0.42863015 0.32479623 0.26359482
```
Comp.8 Comp.9 Comp.10 0.20200083 0.06844848 0.05471515

10 variables and 47 observations.

10

**4.6** 卒論紹介 **(II)** 2003<br>DNA **DNA** 

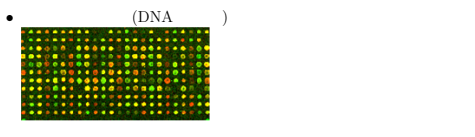

*•* 遺伝子機能の解明,薬剤開発

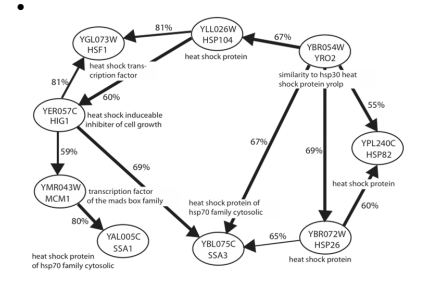

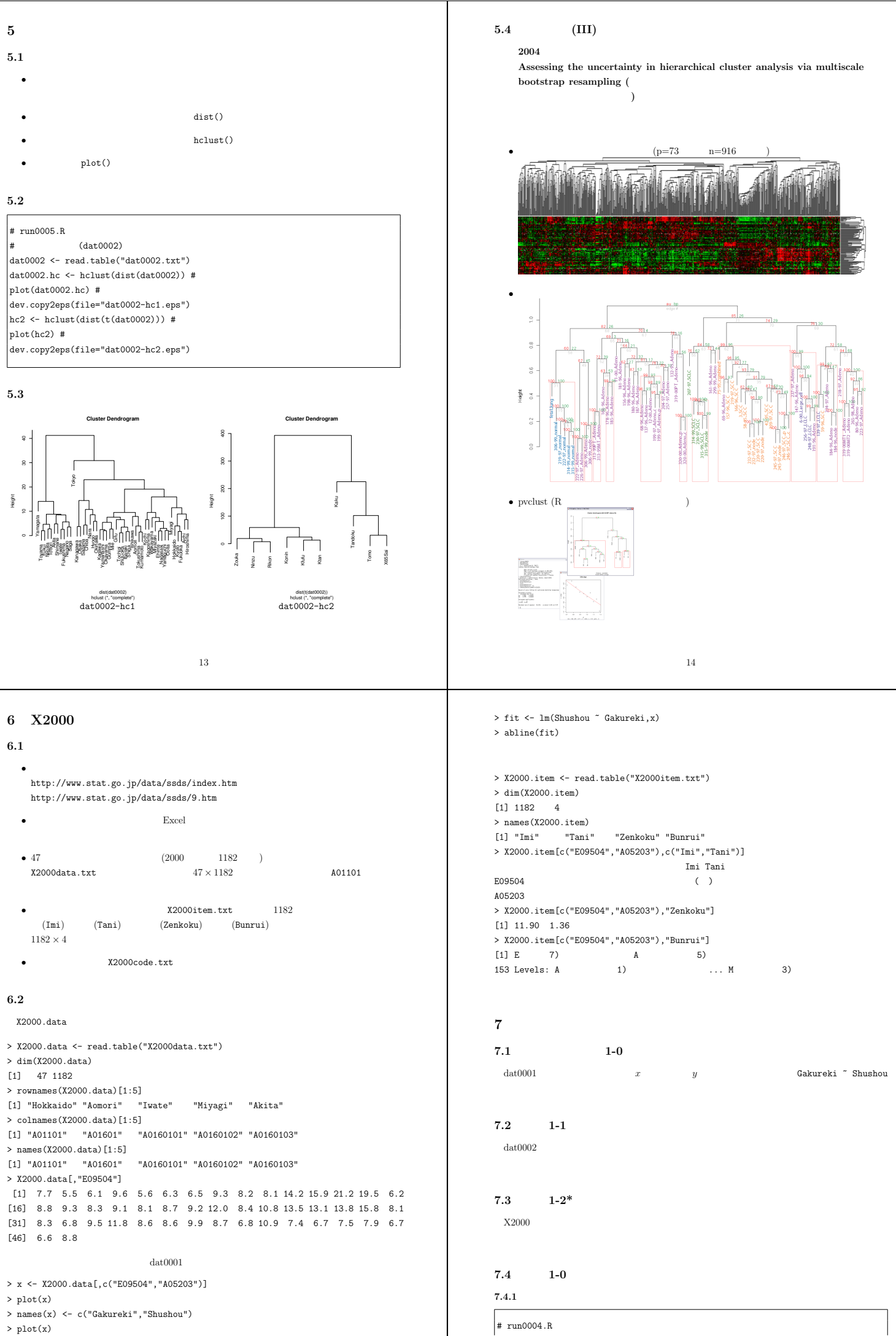

- > plot(x)
- 

15

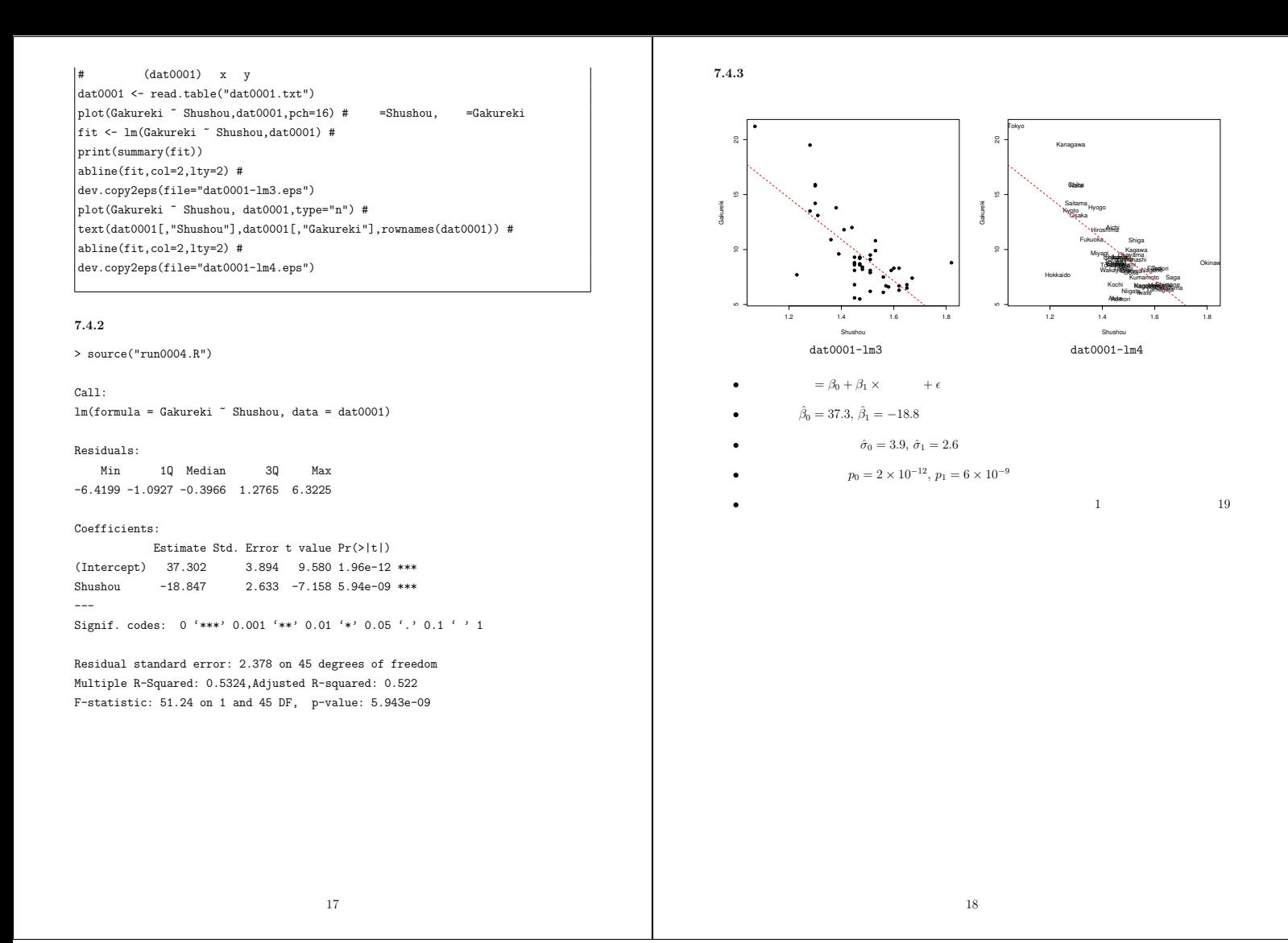